## Anleitung zur Eingabe der "Nullmeldung"

Hintergrund: Mitteilungspflichtige Betriebe, die in einem Erfassungshalbjahr keinen Antibiotikaeinsatz hatten, sind ab 01.11.2021 dazu verpflichtet, die "Nullmeldung" abzugeben.<sup>\*</sup>

Zur Abgabe der "Nullmeldung" muss folgendermaßen vorgegangen werden:

1. Nach Anmeldung in der HIT-Datenbank und Aufrufen des TAM-Menüs (Auswahlmenü Tierarzneimittel / Antibiotika (TAM)) auf den Menüpunkt "Eingabe Nullmeldung (kein Antibiotikaeinsatz im Halbjahr - Pflichtangabe ab 2021/II)" klicken.

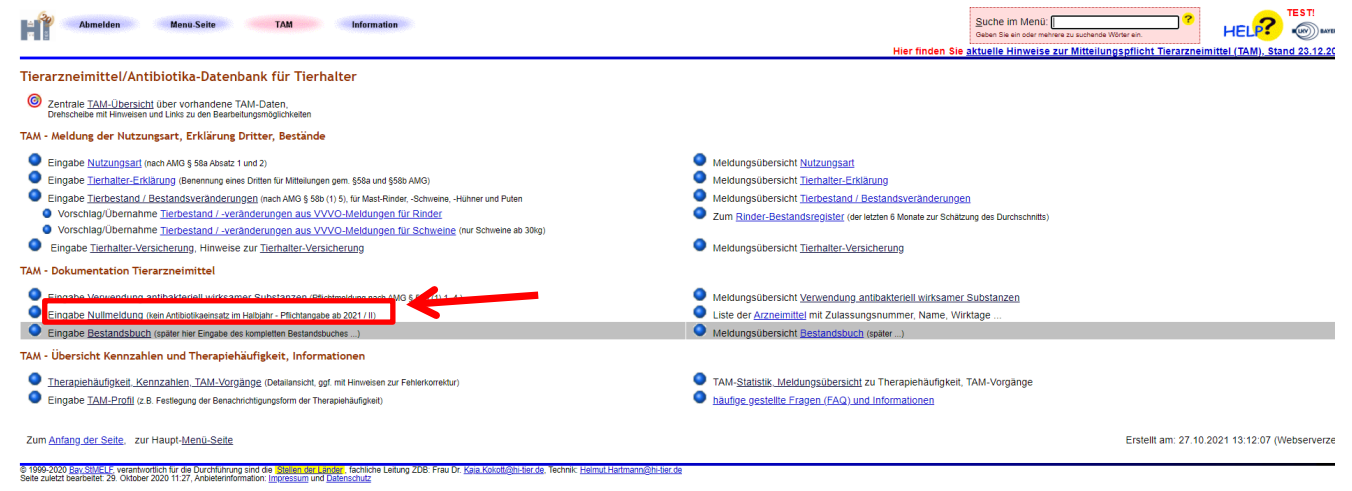

2. Das Kalenderhalbjahr auswählen, für das eine Nullmeldung abgegeben werden soll, und auf "Anzeigen" klicken.

## Nullmeldung (Fehlanzeige) Arzneimittelverwendung.

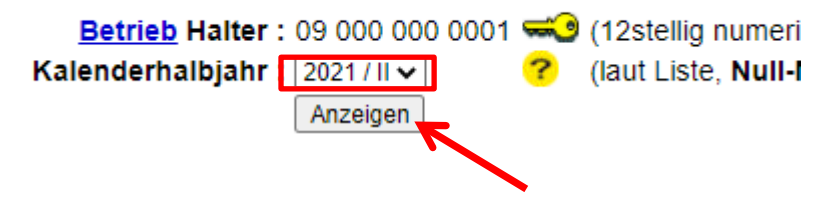

3. Ein Häkchen hinter der Nutzungsart setzen, für die die Nullmeldung abgegeben werden soll, und anschließend mit "Speichern/Stornieren" bestätigen.

<span id="page-0-0"></span>Vgl. § 58b Abs. 1 S. 3 AMG.

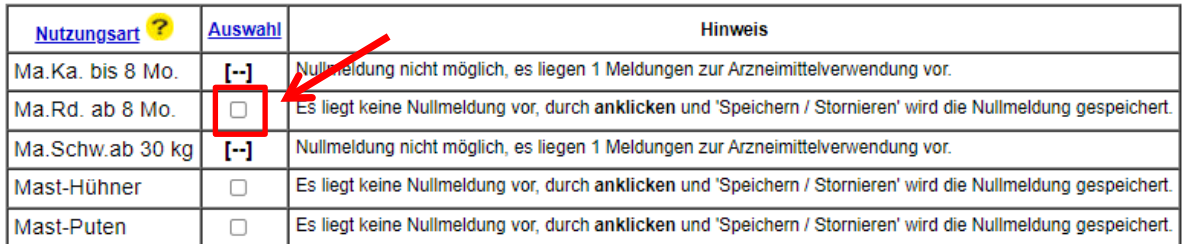

Es gibt 1 Hinweis, 1 Erfolgsmeldung:<br>2 gemeldete Arzneimittelverwendungen.<br>Es liegen 5 Datensätze vor.

Speichern / Stornieren

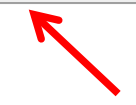